**بسمه تعالی**

**دستورالعمل نحوه ورود به سامانه آموزش مجازی**

**مرکز آموزش علمی کاربردی خیام الکتریک**

## **با سالم و آرزوی سالمتی**

**نحوه ورود استاد به سامانه آموزش آنالین SKYROOM**

-1جهت ورود به صفحه آموزش آنالین روی لینک کالس خود ، کلیک نمایید، به عنوان مثال مشابه لینک زیر: https://www.skyroom.online/ch/khayyamelectic.uast/test.khayyam

**نکته**:توجه نمایید که ممکن است پیغامی مبنی بر به روزرسانی مرورگر دریافت کنید که در این صورت وارد لینک به روزرسانی مرورگر شوید و سپس مجددا روی لینک ورود به کالس کلیک نمائید.

-2پس از ورود به این صفحه نام کاربری و رمز عبور خود را که کد ملی شماست، وارد نمائید و سپس روی کلید **ورود** کلیک کنید.

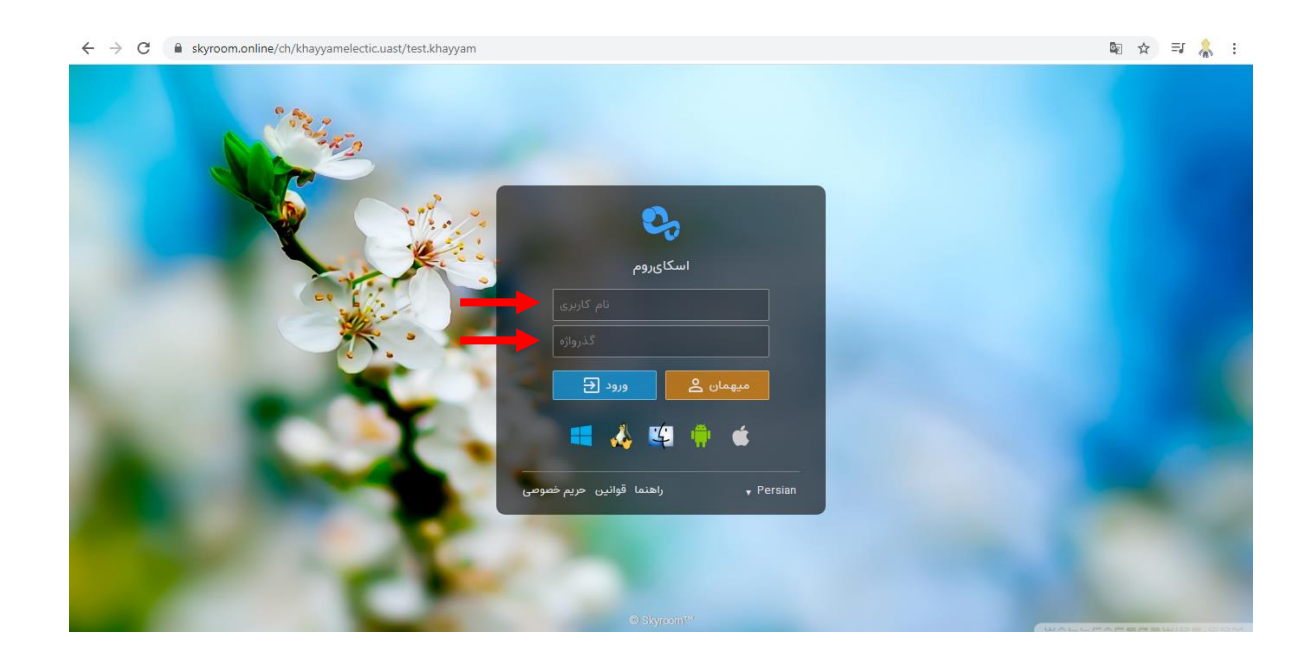

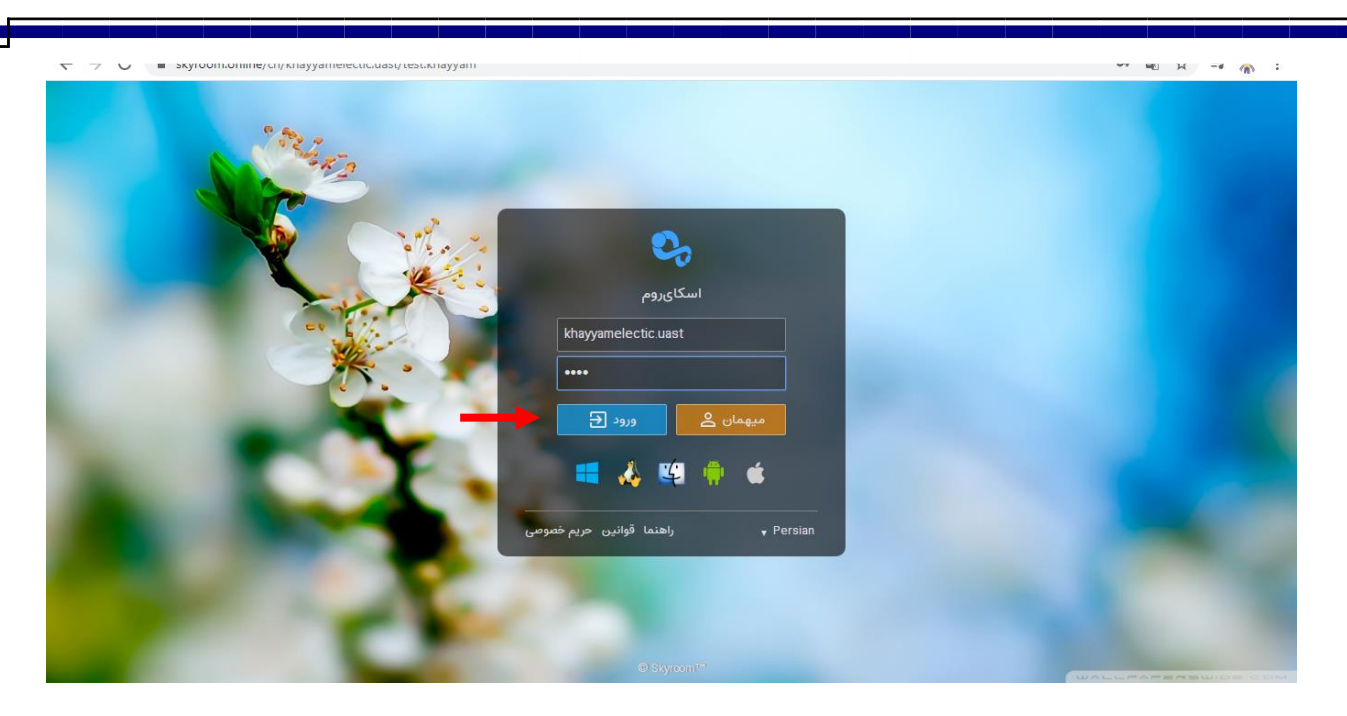

-3بعد از ورود به صفحه مورد نظر پیغامی مبنی بر فعالسازی میکروفون ظاهر می شود، کلید فعالسازی میکروفون را انتخاب کرده تا بتوانید در کالس صحبت کنید

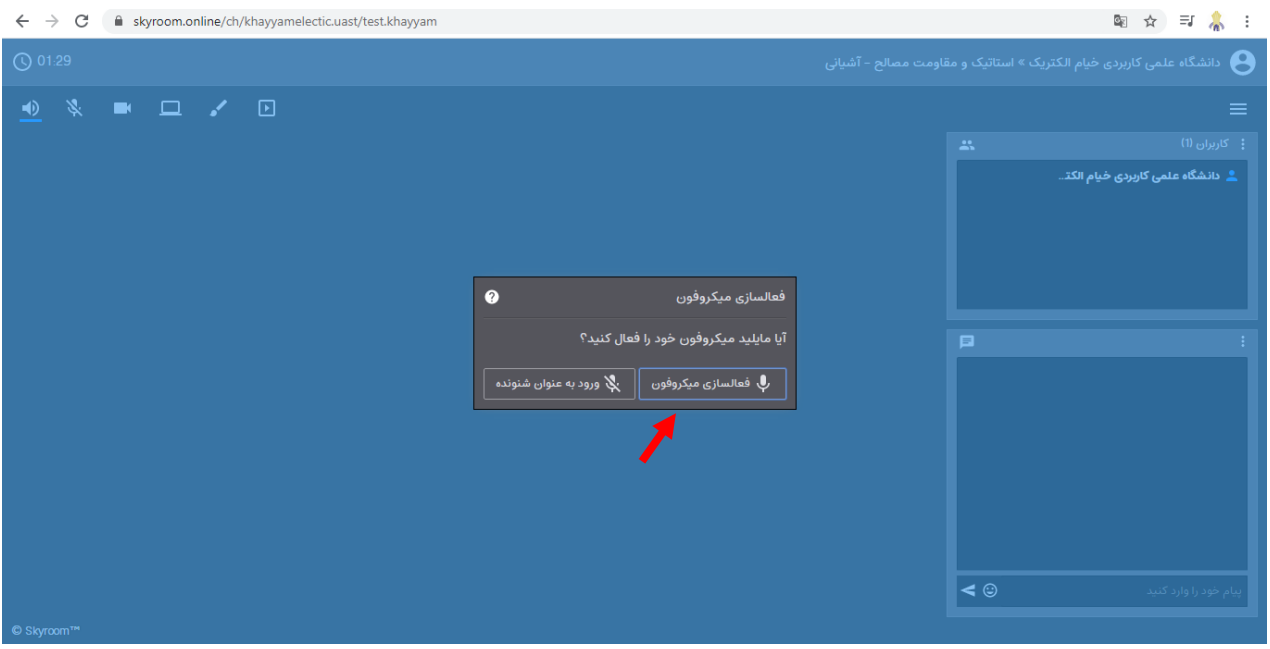

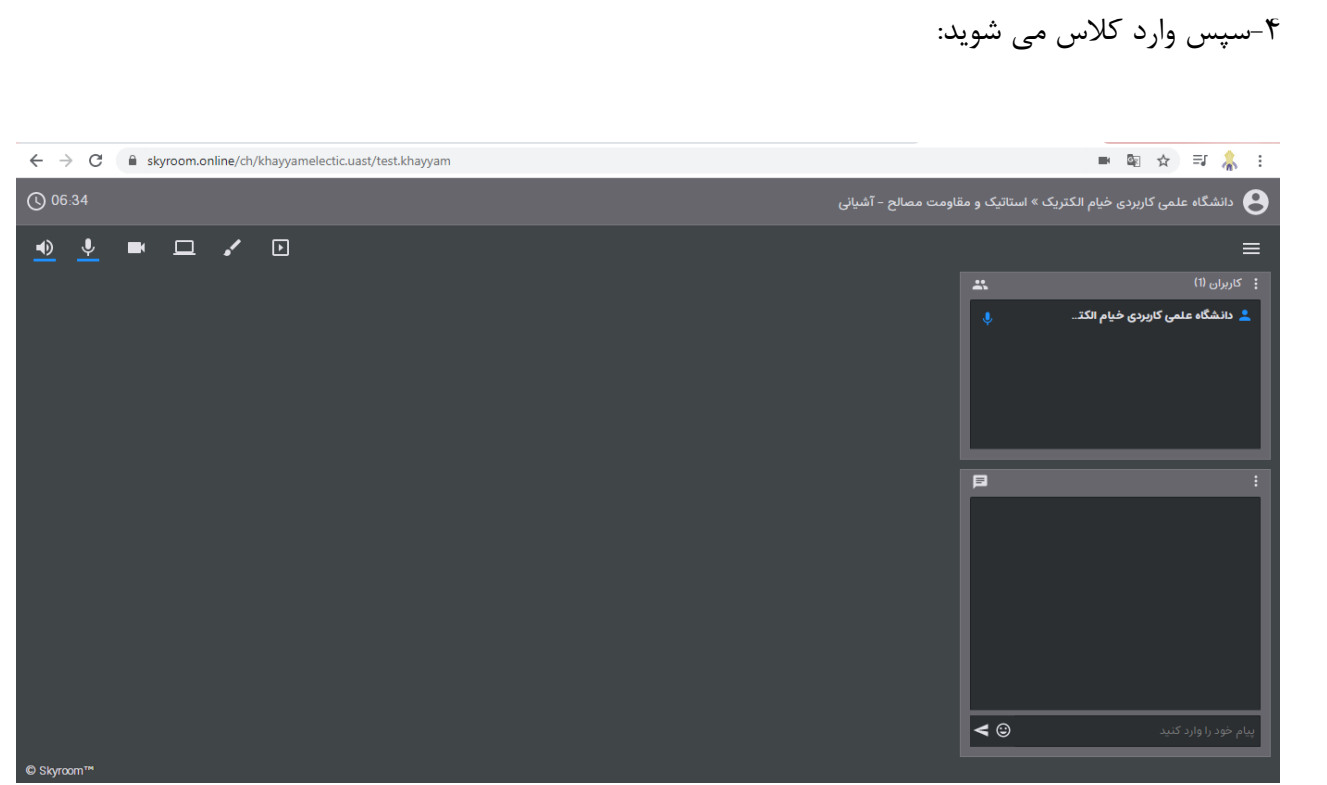

## **آموزش کار با محیط اسکای روم**

**شرح آیکن های باالی صفحه:**

**: آیکن خروجی صدا،در صورت غیرفعال کردن این آیکن کلیه صداها قطع می گردد**

**:آیکن میکروفون، در صورت فعال شدن این آیکن امکان صحبت با میکروفون در کالس امکان پذیر می باشد**

**:آیکن فعالسازی وبکم جهت نمایش تصویر** 

**:آیکن اشتراک دسکتاپ،در صورت فعالسازی این آیکن استاد می تواند دسکتاپ سیستم خود را با دانشجویان به اشتراک بگذارد**

:**آیکن تخته، در صورت فعالسازی این آیکن می توان مانند تخته کالس متن و شکل را رسم کرد**

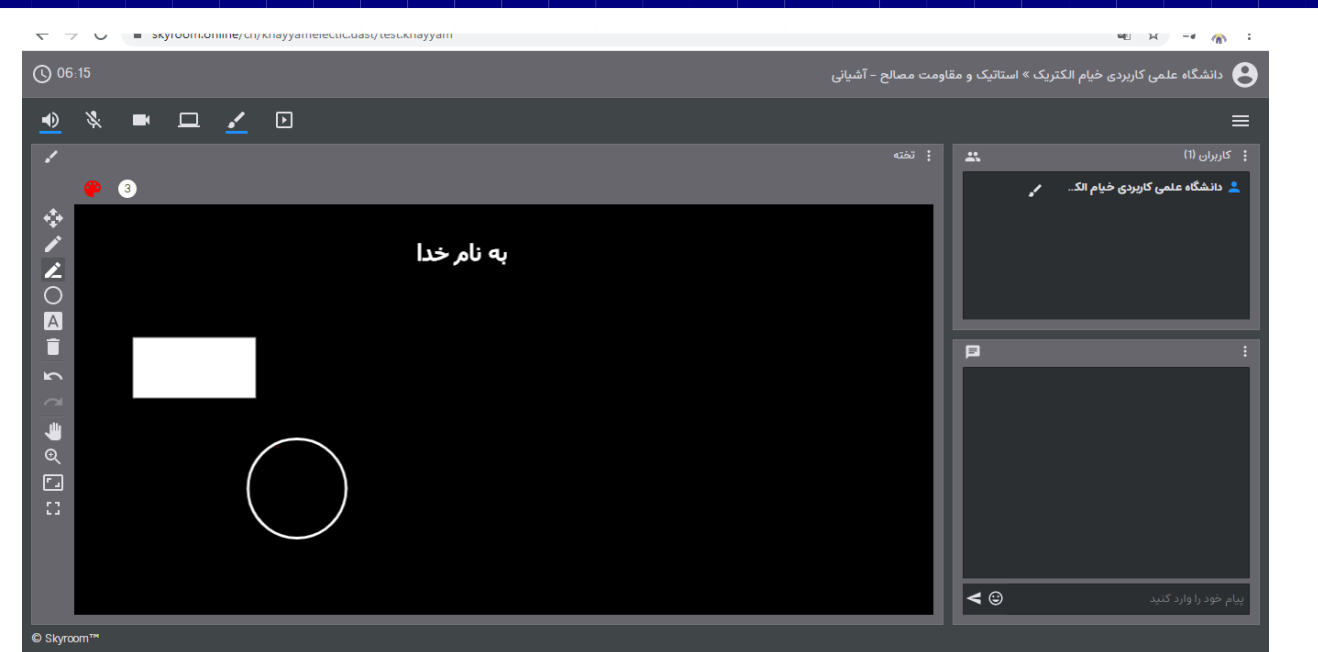

: آیکن بارگذاری فایل، با استفاده از این قسمت میتوانید فایل های آموزشی خود را جهت ارائه در کالس بارگذاری نمائید.

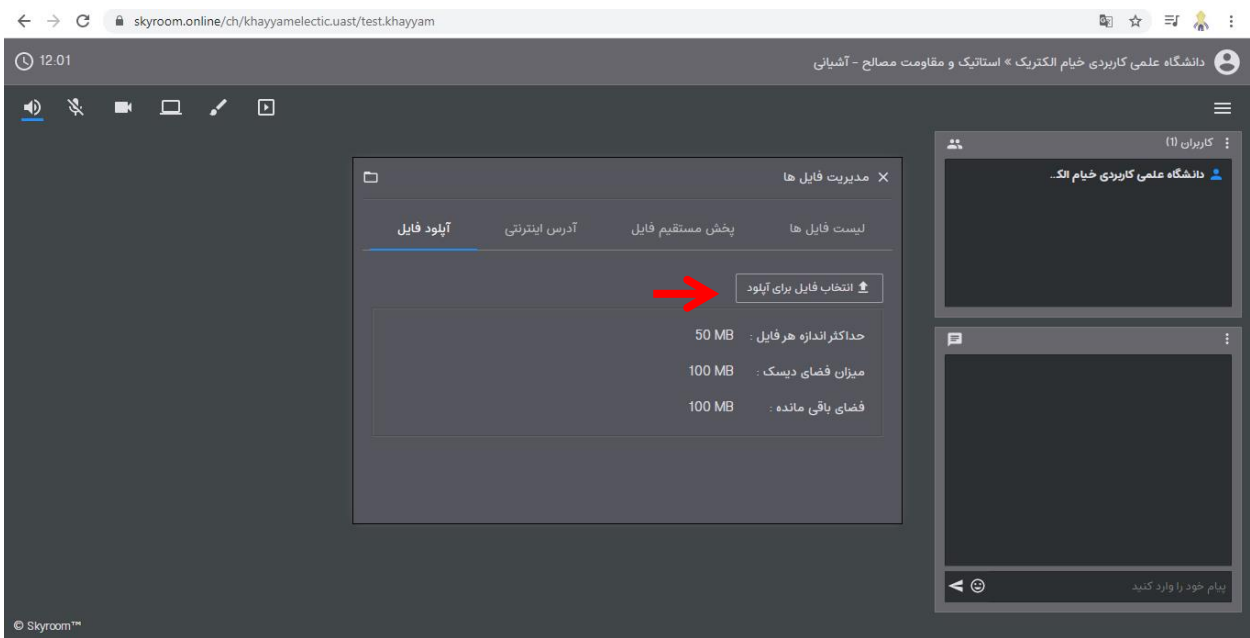

پس از بارگذاری فایل های موردنظر، از سربرگ لیست فایل ها میتوانید فایل مورد نظر را در کالس پخش نمائید:

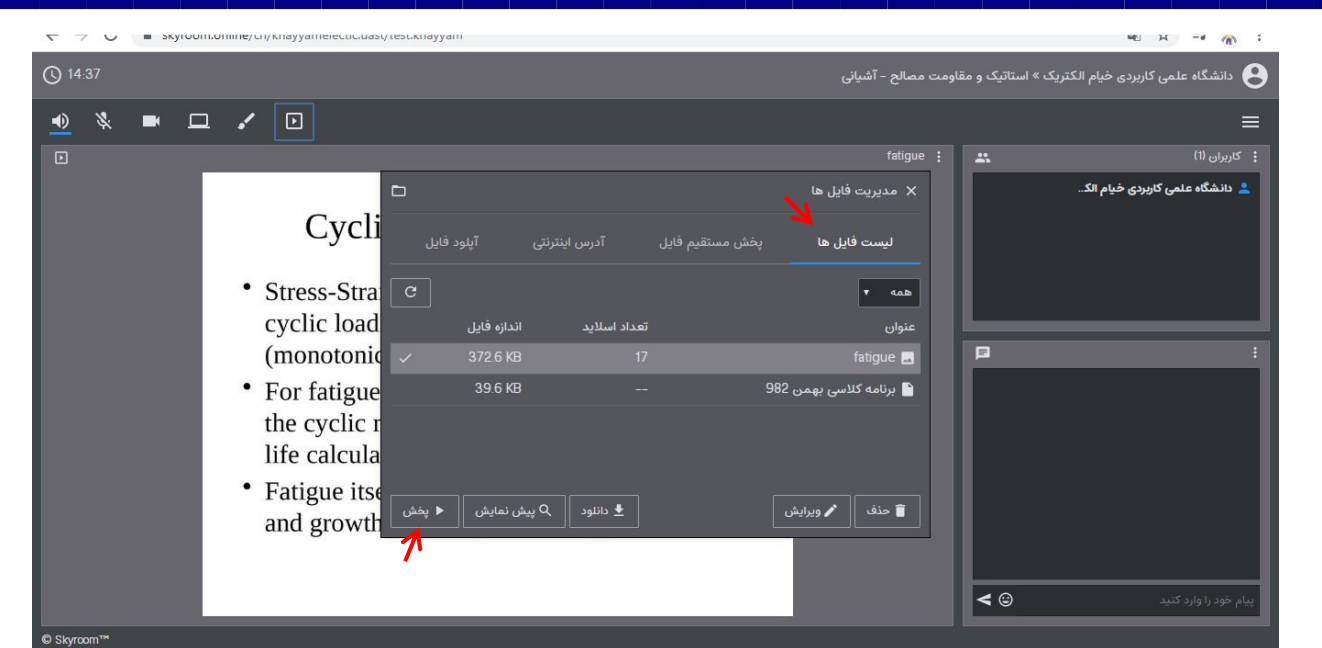

**شرح پنل های داخل صفحه:**

 $\overline{z}(t) \rightarrow z$   $\overline{z}$   $\overline{w}$   $\overline{w}$   $\overline{w}$   $\overline{w}$   $\overline{w}$  https://www.**skyroom.online/**ch/khayyamelectic.uast/test.khayyam  $\cdots \odot \begin{array}{ccccc} \star & \star & \star & \star & \star \end{array} \qquad \qquad \begin{array}{ccccc} \star & \circ & \circ & \circ & \circ & \circ & \star \end{array}$  $\bigcirc$  24:06 .<br>و دانشگاه علمی کاربردی خیام الکتریک » استاتیک و مقاومت مصالح – آشیانی (  $\bullet$   $\Box$  $\overline{a}$ fatigue :  $\overline{1}$ .<br>دع. خيام الكتي **OLE SIA Cyclic Material Behaviour** \* Stress-Strain response of most materials under cyclic loading is different than under single (monotonic) loading. • For fatigue analysis, it is necessary to consider the cyclic material behaviour for strength and life calculations. • Fatigue itself is a process of crack initiation and growth due to cyclic loading.  $\overline{\bullet}$ .<br>وخود را وارد کنید

o **پنل کاربران:این پنل حاضرین در کالس را نشان می دهد:**

o **پنل پیام ها:در این پنل دانشجو و استاد می توانند به صورت متنی پیام های خود را وارد کنند**

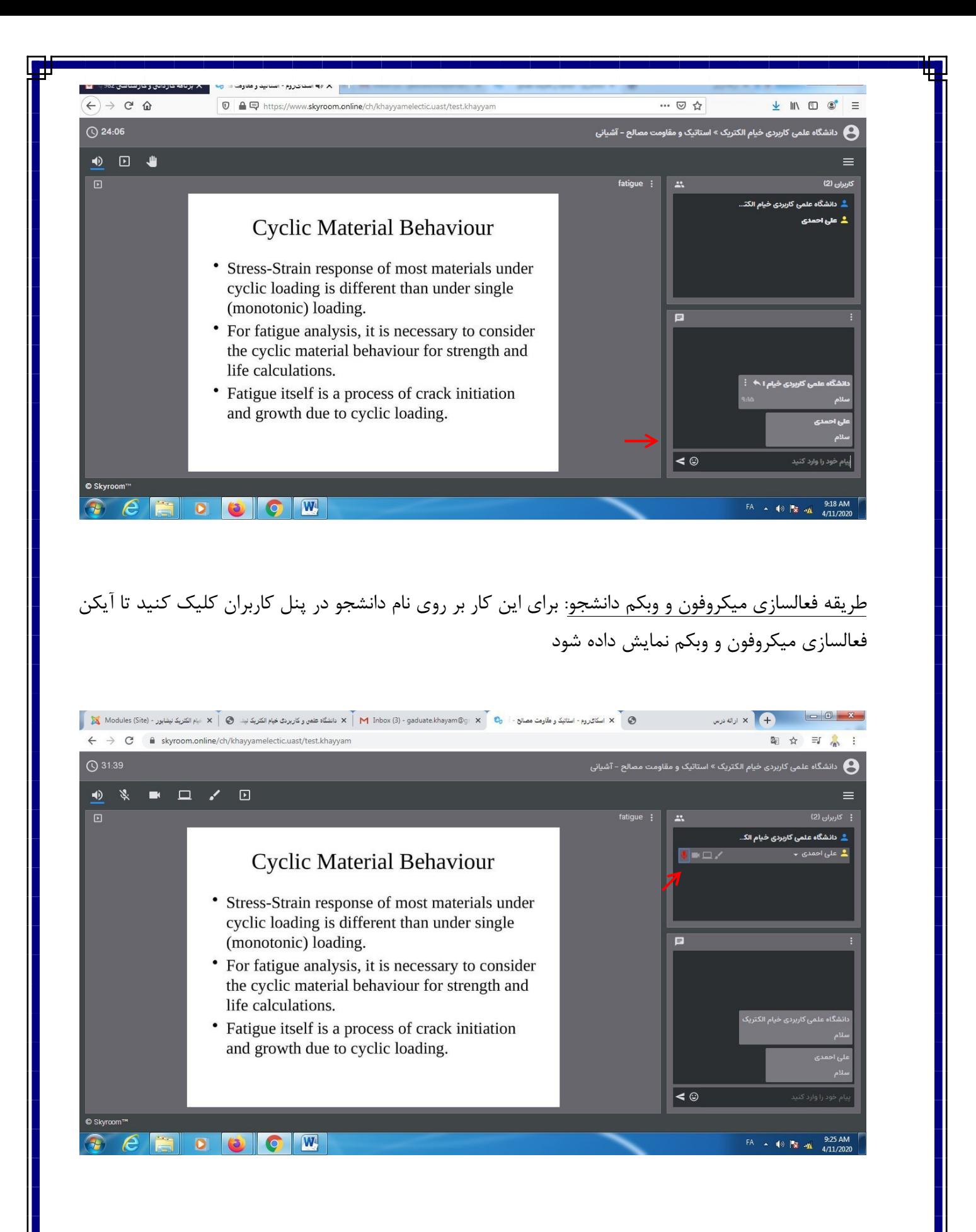

بعد از فعالسازی آیکن میکروفون پیامی مبنی بر تایید اتصال میکروفون برای دانشجو نمایش داده می شود ، که بعد از تائید دانشجو میکروفون فعال میگردد و دانشجو می تواند در کالس صحبت کند، تصویر زیر پیام ظاهر شده برای صفحه دانشجو را نشان می دهد:

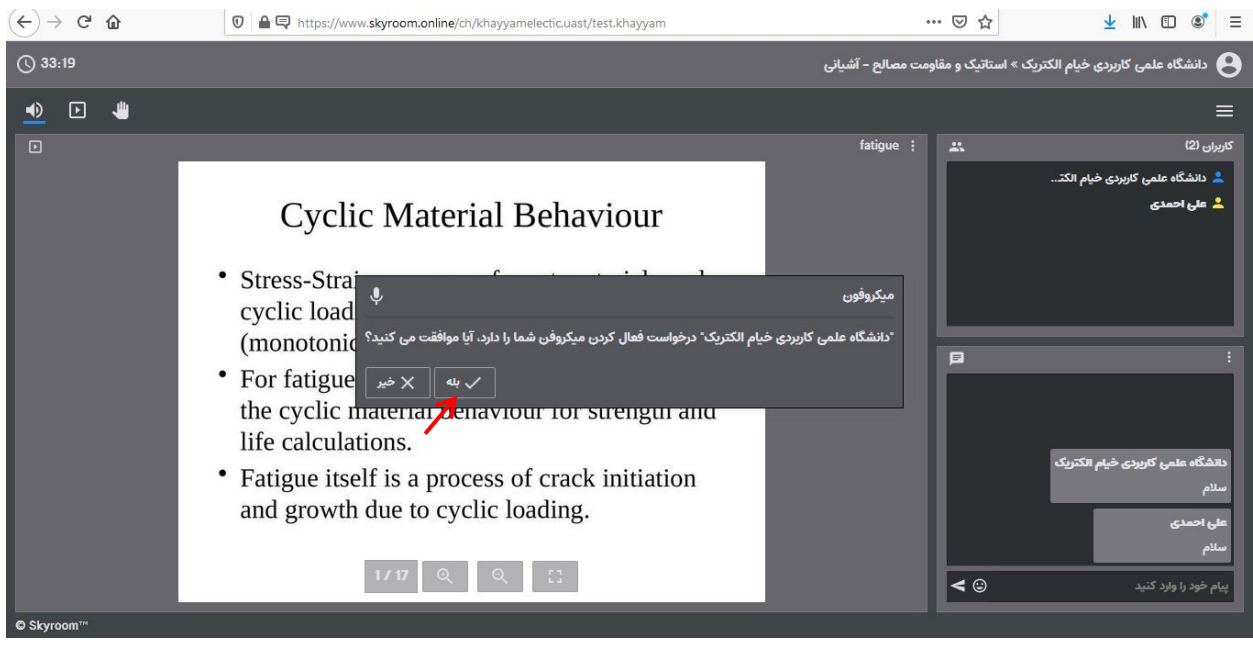

در صورت نشان داده شدن آیکن دست در کنار نام دانشجو، او اجازه صحبت کردن در کالس را می خواهد که در این صورت میکروفون دانشجو را فعال نمائید:

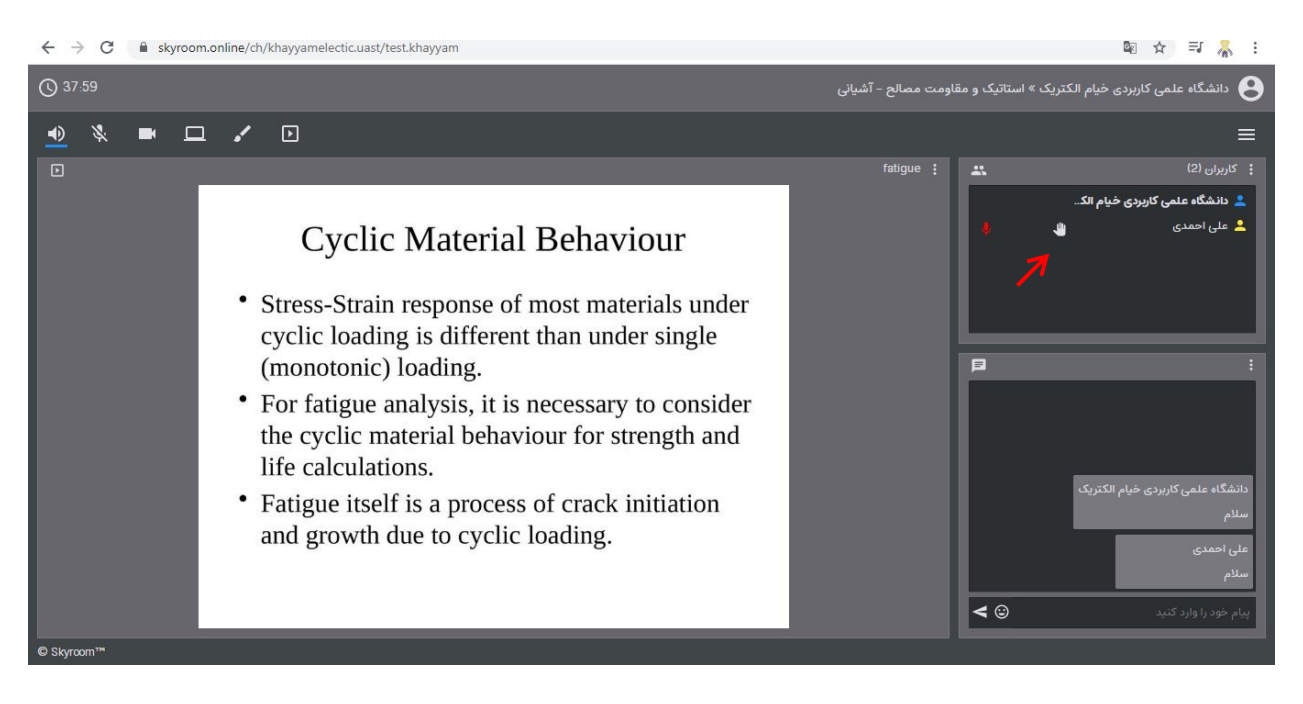

**لطفا توجه کنید جهت کیفیت صدای بهتر در هنگام صحبت در کالس حتما از هندزفری و یا هدست استفاده نمایید** 

**با تشکر**

**واحد فناوری اطالعات مرکز آموزش علمی کاربردی خیام الکتریک**